# **What is PINES? MCC**

PINES (Public Information Network for Electronic Services) is Georgia's "borderless library" system that allows PINES card holders free access to books and other materials in more than 275 library branches and affiliated service locations throughout the state.

PINES offers library users:

~Access to more than 10 million books and other materials that can be checked out from and returned to any participating library free of charge.

~Free delivery of books from other libraries throughout the state to your home library.

~Service through 281 branch libraries and affiliated service outlets in 143 counties (53 of the 63 regional library systems) in Georgia.

~Ability to renew your books and place holds online.

~An easy -to -use *[Kids' Catalog](http://gapines.org/kpac)* that is exclusively for youth materials.

PINES is a program of the Georgia Public Library Service (GPLS), which itself is a unit of the University System of Georgia.

http://pines.georgialibraries.org/

### The Moultrie -Colquitt County Library System includes: MCCLS Headquarters Doerun Municipal Library MCCLS Bookmobile Ellen Payne Odom Genealogical **Library**

 $\mathbf{r}$ 

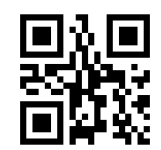

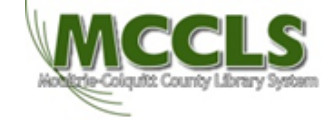

Moultrie -Colquitt County Library **System** 204 5th St., SE Moultrie, GA 31768 phone: 229 -985 -6540 http://mccls.org

By Information Services July, 22, 2015

## Mango Languages teaches real conversations in over 70 languages and makes it fun; no snoozefests here.

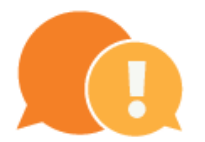

Over<sub>60</sub> foreign language courses featuring native speakers.

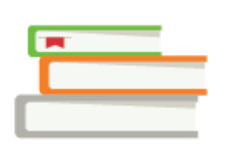

Over 17 ESL/ELL courses, targeting essential and necessary dialogue.

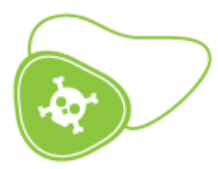

**Fun and cultural** specialty courses, including Romantic Courses, Pirate, and Medical Spanish.

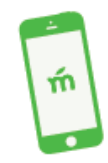

Learn on the go. Take a self-paced lesson, anytime-anywhere, via free mobile apps.

**All PINES patrons** (and staff!) now have access to online language classes in 70 languages! Spanish, English, French, German, Mandarin, Gaelic, Haitian Creole, Arabic, Latin, and many more!

You can search for "mango languages" in the PINES online catalog by specific language or find "Mango Languages" in the GALILEO database to get started.

If you are logging in from outside a library, you will either need to log into your PINES account or log in to GALILEO (with the password from your local library). If you follow the steps to create your own profile, then it will track your progress so that you can pick up where you left off the next time you log in.

#### **Step 1. Create a Login and Password**

On the login screen, you have the option to create a login and password, which will allow Mango to remember where you left off the next time you login.

#### **Step 2. Select a Course**

Choose your language and level of instruction. Basic courses are a fast and easy way to learn polite conversations/ Complete courses are more in -depth.

#### **Step 3. Access Mango**

Once you have selected, Mango will confirm your browser's compatibility, load your course, and the Welcome screen will appear. You are ready to begin!

#### **Step 4. Get talking!**

Use the **Course Library** menu to choose a Lesson—if this is your first time, start with Section 1, Lesson 1. Use the **Arrow Buttons** to go forward and backwards through the course.

Mouse over words to see their phonetic spelling, and click them to hear a slower more articulate pronunciation.

Click the **Fluency Button** to hear the word pronounced at normal speaking speed.

After the narrator reads a slide, the **Voice Comparison** button will appear. Click it to compare your pronunciation to that of the narrator.

Keep an eye out for **Literal Meanings**, **Cultural Notes**, and **Grammar Notes**. They'll help you communicate more effectively!

**Users will need Java and Flash. Speakers and microphone (and, if you're in the library, headphones) are required for full functionality.** 

**Detailed information about using your library PINES account from home are available at the library's check out desk.**